## JRAN MERCHANT SERVICES LLC

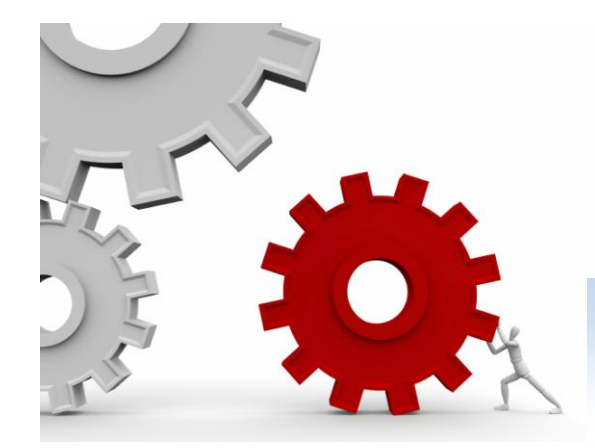

## *Retail swIPe Software Program*

## *"Service You Can Depend On, People You Can Trust."*

The Retail swIPe program has been tested on Windows XP, Windows Vista and Windows 7 operating systems.

Software installation instructions: (Please make sure the USB Swipe is connected to a USB port)

-Download the software from: [www.nmi.com/swipe.zip](http://www.nmi.com/swipe.zip)

-Double click the attached program "Gateway Swipe Installer.exe"

-You must agree to the License by clicking "I Agree"

-Choose where you would like the software installed (Default destination recommended), and click "Install" -Once Completed, click "Close"

-An icon will be created on your desktop called "Gateway Swipe" and the program will also be added to your Windows startup.

-Double click the Gateway Swipe desktop Icon.

-The first time you run the program it will ask you to enter your gateway username and 3 optional fields.

The software will look almost identical to a real 'hardware terminal'.

You can use the keyboard number pad, or click the numbers with your mouse. Simply swipe a credit card and the program will ask you for a dollar value. The rest should be intuitive. You can click the "X" in the top right corner of the program to 'hide' it. It will sit in your Windows taskbar waiting for a card to be swiped. When a card is swiped, it will automatically bring up the software.

The software has been tested to work with the following Magtek USB mini card readers. You must use the "HID" Magtek models, the "KEYBOARD EMULATION" models will not work with this software (if you have a Keyboard Emulation model and need to convert to a HID model, there is a software to do this, please ask your account manager):

21040101 - White 21040102 - Black

If you have any additional questions or comments, please let us know.